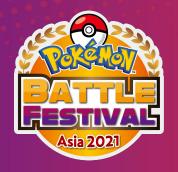

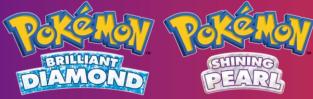

# **Sinnoh Festive Tournament**

**Pokémon Brilliant Diamond and Pokémon Shining Pearl** 

**Player Handbook** 

Video Game

#### **Tournament Structure**

### **Qualifier**

MY - SG - PH Qualifier

**12 February 2022** 

**TOP 1/2 Players Qualified** 

TH - TW - HK Qualifier

**13 February 2022** 

**TOP 1/2 Players Qualified** 

2 regions with the highest sign up will be granted with 1 additional slot in the Regional Playoffs.

#### Registration closes 2 days before tournament date

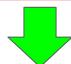

# **Regional Playoffs**

19 February 2022 - 8 Players Single Elimination

### **Tournament Structure**

#### <u>Qualifier</u> February 12th (MY, SG, PH) February 13th (TH, TW, HK)

- All 6 regions' qualifiers are played separately.
- All Players will be playing with 6 Round Swiss Mode with Best of One (BO1) Format.
- Top 16 Players will proceed to Single Elimination with Best of Three (BO3) Format.
- Top 1/2 from Each Region will advance to Regional Playoffs

#### Regional Playoffs February 19th

- Playoffs Qualified Slots for Each Region
  - Two region with highest check in number: Top 2 players only
  - The remaining 4 regions with lower check in number: Top 1 player only
  - Totalling up to 8 players competing in Grand Finale.
- They will be competing in a Single Elimination Top Cut Tournament
- Every match is a Best Of 3 (BO3) series

# **Registration Process**

#### STEP 1

Fill in the Registration Form:

Depending on your region, sign up to the different Google Forms accordingly (deadline: February 10th 23:59 UTC+8)

- Singapore Registration Form
- Malaysia Registration Form
- Philippines Registration Form
- <u>Taiwan Registration Form</u>
- Hong Kong Registration Form
- <u>Thailand Registration Form</u>

#### STEP 2

You will receive an email from the Tournament admin to register yourself on ESL Play and Tournament page.

- Register an account at <u>ESL Play platform</u>
- Remember your ESL Play ID

#### STEP 3

Register your **Discord ID** on the Sinnoh Festive Tournament Page. (failure to register Discord ID will result in disqualification Example: PandaWGF#2996)

#### STEP 4

Check your **ESL Play's Your Tournament** to verify if you have successfully registered within 24 hours.

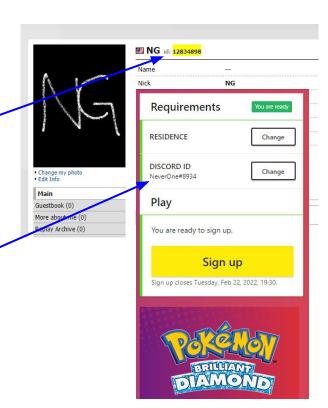

### **Communication Platform**

#### Every participant is compulsory to join the dedicated

**Pokémon Festive Tournament Discord Server** 

Failure to join the Discord / your opponent is unable to search for you might result in disqualification

Upon joining, head to #welcome channel and press "react" to the region's emoji you are participating in

You may contact Admin's Support or look for Your Opponent in the specific region's #support-channel

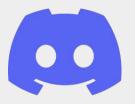

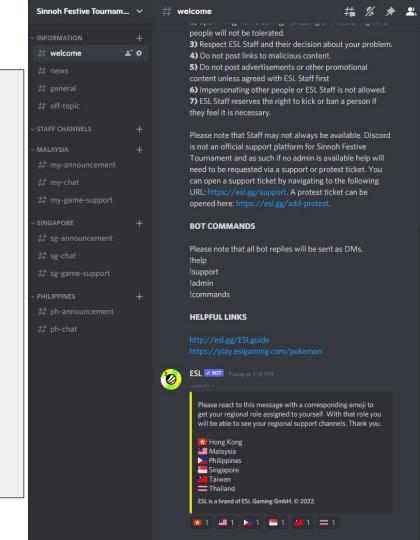

### **Before the Tournament Starts**

You are responsible to "CHECK IN" for your tournament

The "CHECK IN" process will start 30 minutes before the tournament actual start time

**Check your ESL Play's Your Tournament and head to the Tournament Page** (it is located at the right side of your web page/ESL Play App under Your Tournament)

After "CHECK IN", wait for the tournament to start

(Failure to "CHECK IN" will not be possible to participate in the tournament!)

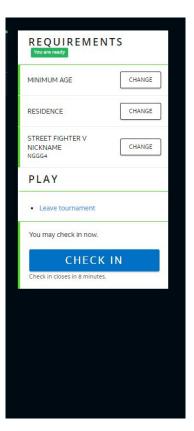

### **Before the Tournament Starts**

- 1. The players must make sure they have read through <u>Sinnoh Festive Tournament Rulebook</u> and follow the rules.
  - 2. Players must ensure they have an active Nintendo Online Subscription

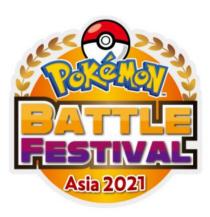

# Pokémon Battle Festival Asia 2021 Official Rulebook

## **Before the Tournament Starts**

The players are required to submit Pokémon Video Game Team List during the Google Form Registration.

Please refer to <u>Slide 4</u> to access the Google Form Link.

The game format will be a Single Battle format. Players must have six Pokémon. Player will use 3 out of 6 Pokémon from their submitted list. Pokémon above and below Lv. 50 are permitted but will be auto-leveled to Lv. 50 during battle. Players are not allowed to use duplicate Pokémon. Players are not allowed to have duplicate held items.

If you detect that your opponent is using something that differs from their list, you should immediately call a tournament admin for assistance.

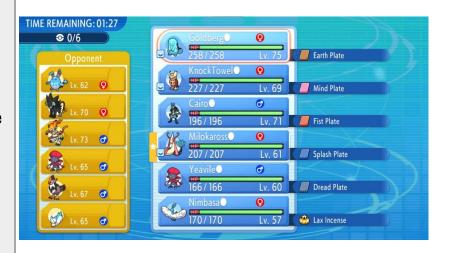

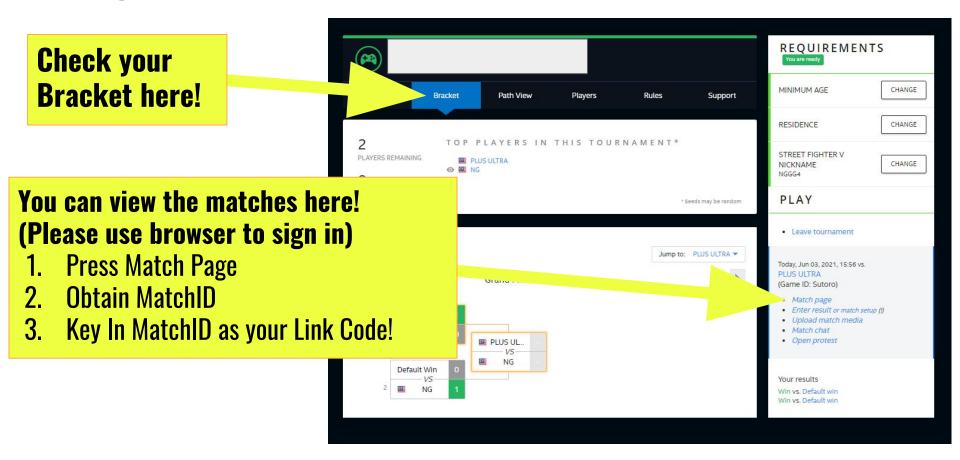

### This is the MatchID

MatchID = Link Code

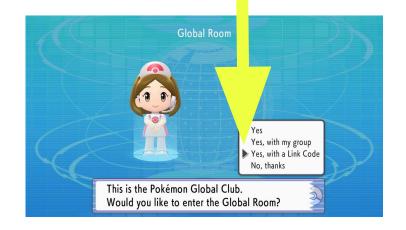

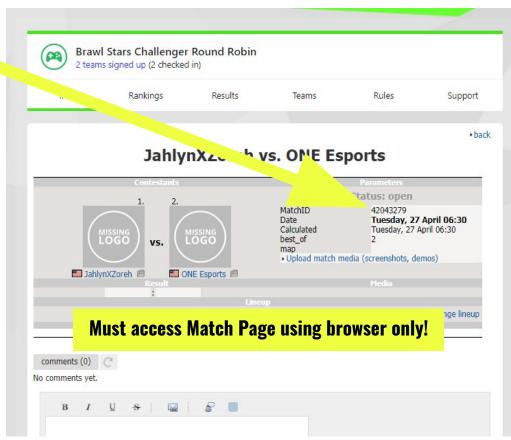

# How to communicate with your Opponent

#### Discord

- Look for your opponent on our <u>official Discord</u> <u>server (Pokémon Festive Tournament Discord</u> <u>Server)</u>
- Please use your respective regional channel (Eg. #sg-support, #tw-support, #my-support etc) for communication.

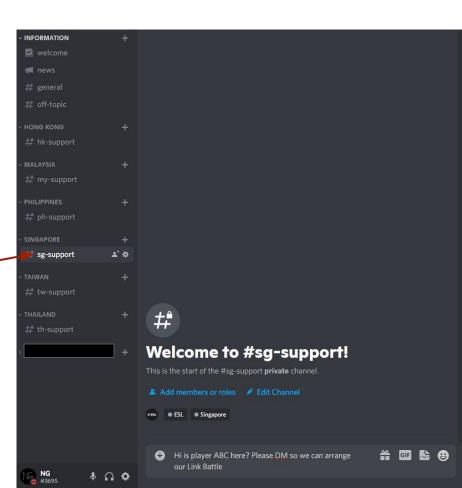

# **During the Tournament (Call The Battle)**

#### Please follow the steps below:

- 1 Press the "Y" button to access Union Room
- 2- Select Global Room
- 3 Use MatchID as the Link Code Number.
- 4 Input the Link Code into the Link Battle
- 5 Call The Battle to your Opponent
- 6 Select Single Battle
- 7 Compete a Best of 3 (BO3) series
- 8 Report result on **ESL Play's Your Tournament**

\*You must attain the Coal Badge from Oreburgh City Gym in order to access the Global Room.

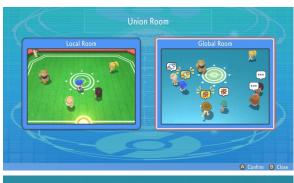

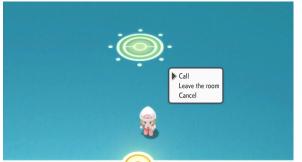

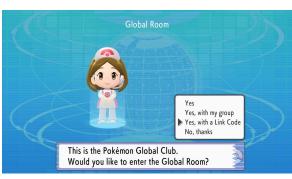

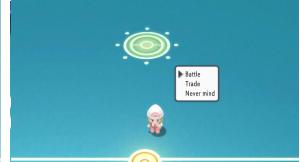

#### Late / No Show

If you are unable to reach your opponent after 10 minutes of attempting to contact, please open a PROTEST TICKET or contact a tournament admin via dedicated Discord server #support-channel immediately (with screenshots or proofs).

#### Pace of Play

If a match is found to go on for an excessive amount of time beyond expectation, particularly if there were significant delays between games, event staff reserve the right to apply a manual time restriction to the match. Such will only be considered as a last resort, and only if the pace of the overall tournament is jeopardized.

#### <u>Forfeit</u>

If you wish to forfeit from the tournament, please contact a tournament admin via dedicated Discord server #support-channel directly

#### **Problems Connecting**

If you and your opponent are having problems connecting to each other, please contact a tournament admin via dedicated Discord server #support-channel directly

#### **Disconnections**

If a disconnection occurs during a game:

- Both players must record their matches (using a phone or any similar device) from the start of their match until the end of the match. If disconnection happens, one or both players must alert the tournament admin through Discord and send in a protest ticket. If a players fails to present a valid evidence, when there is a protest, they will have a disadvantage for that particular match.
- A tournament admin will attend your match and view the provided information
- If there was a significant difference in boardstate, and both players anticipate the same clear outcome to the game, they may choose to agree that one player would've won had the disconnect not occurred. Such agreements will be accepted by tournament admin but not enforced, and pushing your opponent to agree to such after they have refused may be considered coercion and subject to penalties.

#### **Team Issues**

If you think your opponent is using something that differs from their team list:

- Long-press the screenshot button on your Nintendo Switch to record the last 30 seconds of gameplay and capture the interaction that made you think such. If a screenshot would capture it (for example, an incorrect Ability activating), that is fine, too.
- Once the game is completed, contact a tournament admin via dedicated Discord server #support-channel immediately
- A member of tournament staff will attend your match and attempt to determine whether a team error has occurred. They may ask to review the footage you captured.

#### **Behaviour**

In order to make the game more pleasant for both players, you must not do anything that makes your opponents feel uncomfortable.

#### **Disputes**

If you and your opponent disagree over who the winner of the game was, contact a tournament admin via dedicated Discord server #support-channel immediately (Tournament admin will likely ask to see the end-game screenshots of your opponent and yours)

#### **Bugs**

If a bug occurs during gameplay, contact a tournament admin via dedicated Discord server #support-channel immediately

### **Penalties**

#### **Major**

Recommended penalty: Game Loss

#### **Example of infractions:**

- Playing with a team that does not match your team list
  - o Penalty to be applied to all games within a match for which this is found to be true, including those already completed
  - $\circ$  If a player instantly realises their error during Team Preview, the game may be restarted with no penalty applied
- During the tournament, if a player
  - o is not present for their match 10 minutes after announced Start time
    - Escalate to Match Loss
  - Disconnecting from a game after Team Preview is over
    - Escalate to Game Loss

The above list is not exhaustive. All penalties may be awarded, escalated, or de-escalated at the discretion of the Tournament Admin.

### **Penalties**

#### Severe

Recommended penalty: Disqualification

#### **Example of infractions:**

- Someone other than the invited player playing during tournament games
- Attempting to influence or determine the result of a game through any means other than intended tournament play
- Unsporting behaviour towards any tournament participant or member of staff, including intimidation, coercion, and insults
- Falsely claiming a win
- Exploiting a software bug to gain an advantage during gameplay

The above list is not exhaustive. All penalties may be awarded, escalated, or de-escalated at the discretion of the Tournament Admin

#### **Team Errors**

Tournament Admin may consider any of a Pokémon's attributes to judge whether a Pokémon has been obtained through illegitimate means, including but not limited to any fields included on the team list, the Poké Ball of the Pokémon was caught in, whether or not the Pokémon is Shiny, and the Pokémon's Original Trainer.

# **How to Report Result/Score**

Game finished? Go to "Enter result or match setup"

### Type the score here

#### For example

0:2

2:1

2:1

**Press "SEND"!** 

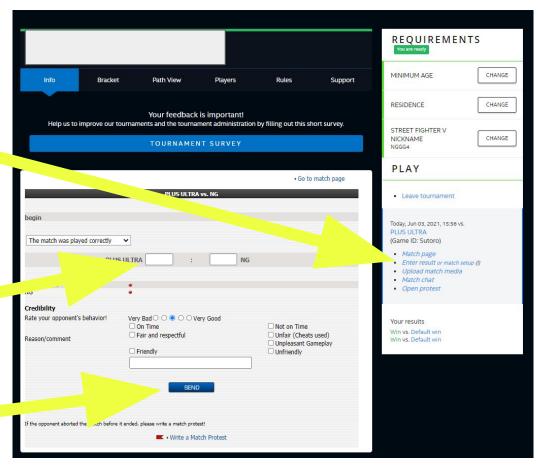

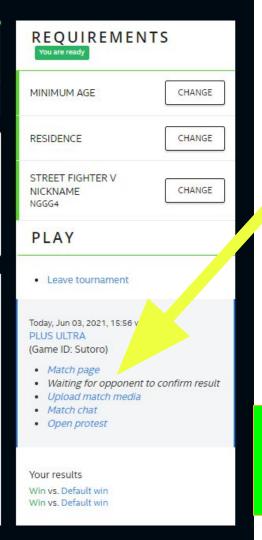

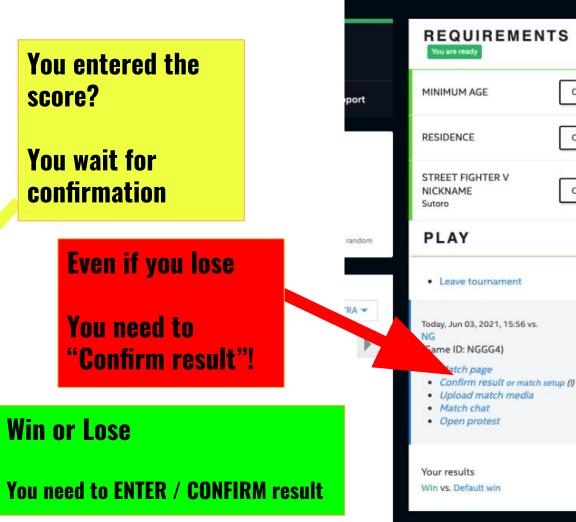

CHANGE

CHANGE

CHANGE

"Enter" or "Confirm" the score

**Press SEND!** 

| The match was played correctly            | •                                             |                                                 |
|-------------------------------------------|-----------------------------------------------|-------------------------------------------------|
| F                                         | PLUS ULTRA 0 : 2 NG                           |                                                 |
| LUS ULTRA<br>G                            | onfirmed                                      |                                                 |
| redibility                                |                                               |                                                 |
| tate your opponent's behavior!            | Very Bad ○ ○ ● ○ ○ Very Good                  |                                                 |
|                                           | On Time                                       | Not on Time                                     |
| Reason/comment                            | ☐ Fair and respectful                         | ☐ Unfair (Cheats used)<br>☐ Unpleasant Gameplay |
|                                           | Friendly                                      | Unfriendly                                      |
|                                           |                                               | •                                               |
|                                           | ,                                             |                                                 |
|                                           | SEND                                          |                                                 |
|                                           | CEND                                          |                                                 |
|                                           |                                               |                                                 |
|                                           |                                               |                                                 |
| of the assessment should the match before | it ended, please write a match protest!       |                                                 |
| the opponent aborted the match before     | to account because the control of the control |                                                 |

## **How to submit Protest Ticket**

- Opponent is missing after 10 minutes?
- Opponent is not replying after 10 minutes?
- Opponent is not accepting friend request in 10 minutes?
- Opponent reports wrong/fake result?
- Opponent is being rude or present offensive behaviours?

#### **Send in a PROTEST TICKET!**

(Reminder: Do not share Protest Ticket details in Public such as Discord Chat, Streaming etc)

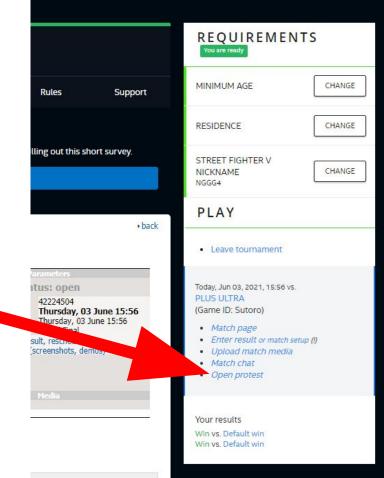

#### **Protest ticket is strictly Private & confidential!**

- **Subject (what is the issue)**
- Send proof (if there is any) as **Attachment** 
  - Real result
  - **Opponent missing 10m**
- Write out the protest details
- **Press SEND!**

#### Protest

I have read and understr

Protest guidelines (Excerpt):

These guidelines are supposed to make the processing of protests more easy for the admins, to accelerate the handling and therewith shorten the duration.

This, of course, also helps the users. Should one or more of these binding guidelines not be abided by, the protest can be denied due to form error. A renewed filing of the protest can therefore be ruled out!

- 1. The protest can only be filed using the protest form on the ESL page. Protests filed by email or IRC are not valid, though they may help explain the circumstances.
- 2. The protest has to contain exact information on the reason for the protest, e.g. "They cheated!" would not be a sufficient explanation. Also, the protest should be comprehensible and carefully worded. The language depends on the tournament, meaning if you are in a European tournament you have to use English, if you are in a local tournament, you should use the local language. It is not reasonable for the responsible admin to have to read sentences without case sensitivity, punctuation marks etc. It can be expected of each user to comply with the English spelling.
- 3. Any form of insults, no matter how "harmless" they may be, are strictly forbidden in the script and can result in penalty points or even in the deletion of the protest.

#### Complete protest rules Write a Match Protest NG 42224636 Opponent reports fake result! Choose File a4dd7562-4...344684c.jpg (.jpg and .zip only) Text Hi admin, My opponent reports fake result. I nereby attach the screenshot of the in-game result to show I actually won the matches. Please help to check. Thank you.

SEND

test quidelines.

CHANGE

CHANGE

#### PLAY

STREET FIGHTER V

RESIDENCE

NICKNAME

NGGG4

Leave tournament

Today, Jun 03, 2021, 18:37 vs. PLUS ULTRA (Game ID: Sutoro)

· Match page . Enter result or match setup (!)

· Upload match media

Match chat

Open protest

Your results

Win vs. Default win

## **Prizes**

#### **Qualifier Champion:**

- 1 Physical Copy of Pokémon Legends: Arceus Game
- 1 Unit of Nintendo Switch OLED Model

#### **Top 4 Winners:**

- Big Pikachu Plushie and Sinnoh Starter Plushies

#### **Regional Playoffs Champion:**

- 1 Unit of Pokémon Collection Gaming Chair by Secretlab
  \*\*Winner's choice: Pikachu OR Charizard Edition

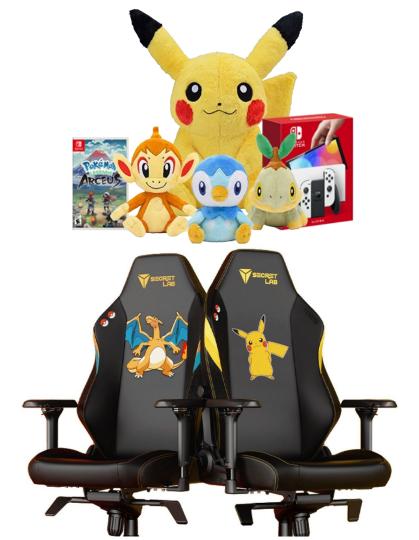